## **Austritt eines Mitarbeiters**

Verlässt ein Mitarbeiter das Unternehmen, wird dieser Austritt in den Stammdaten des Mitarbeiters erfasst (PERSONAL - STAMMDATEN - MITARBEITER). Der betroffene Mitarbeiter-Datensatz wird zum Ändern geöffnet. Im Register: "**Lohn-Abrechnungsdaten**" muss im Bereich "Grundlagen der Abrechnung" der Eintrag "Abrechnungsvorgaben" ausgewählt sein.

Über die Schaltfläche: AUSTRITT ERFASSEN

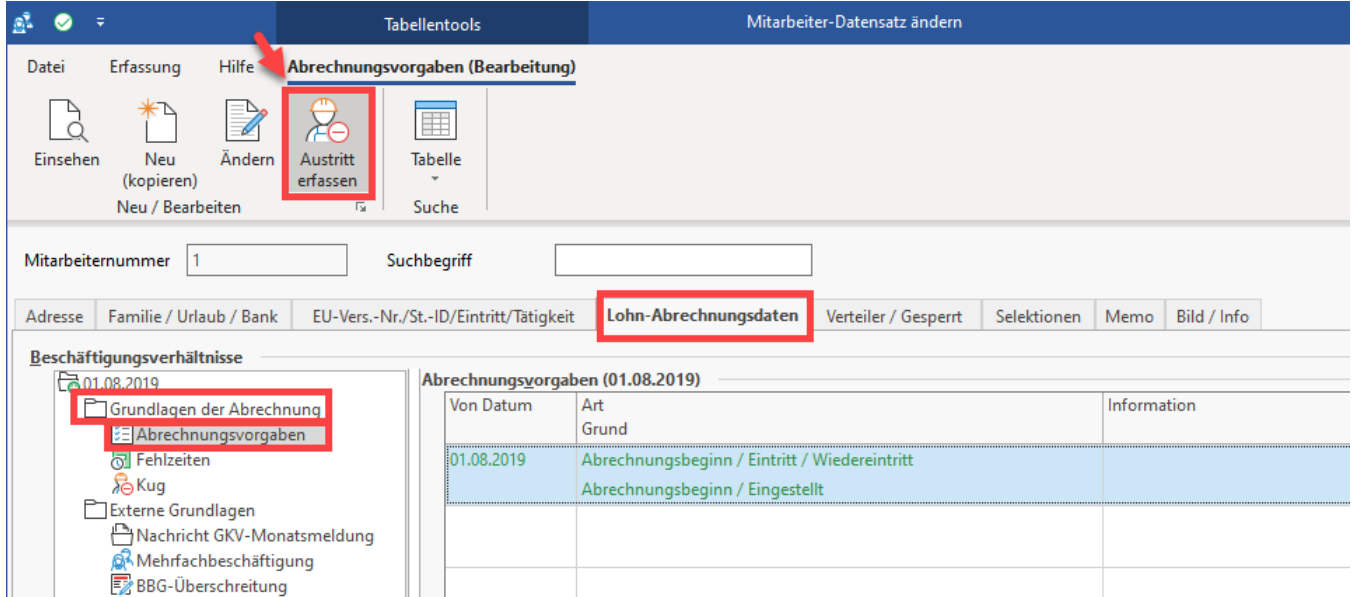

wird eine Abrechnungsvorgabe für den Austritt angelegt. Hinterlegen Sie hier das entsprechende Austrittsdatum und bestätigen Sie die Eingabe mit OK.

## Kennzeichen:

**Mitarbeiter bei ELStAM abmelden**: Eine Abmeldung bei ELStAM muss nur erfolgen, wenn der Mitarbeiter im neuen System wieder angemeldet werden muss

**Beschäftigung war befristet**: Das Kennzeichen findet Verwendung, um ein befristetes Arbeitsverhältnis auch im Monat des Austritts bei KUG abrechnen zu können (Hinterlegung und Abrechnung), da die Befristung des Arbeitsverhältnisses nicht als Kündigung oder Aufhebungsvertrag zählt. Weitere Informationen unter: [KUG in einer befristeten Beschäftigung.](https://hilfe.microtech.de/pages/viewpage.action?pageId=297435170)

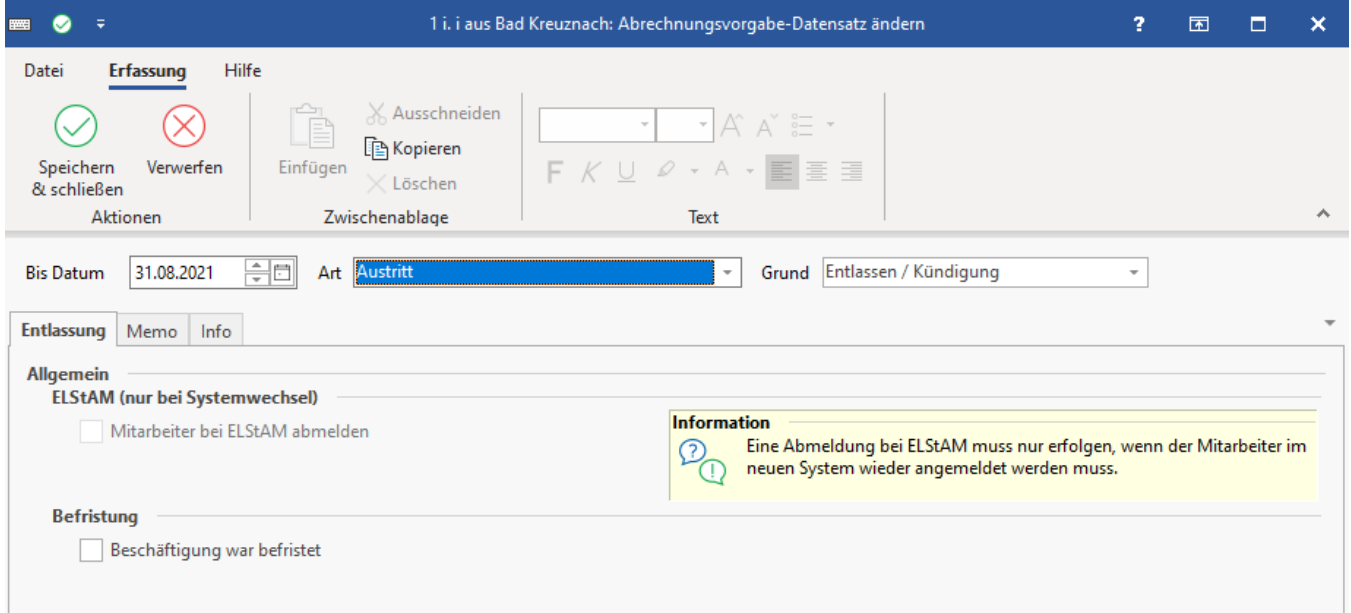